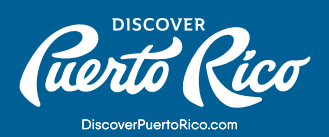

## **¿CÓMO EDITAR LA SECCIÓN DE DETALLES** EN TU PERFIL DE NEGOCIO?

La pestaña de "DETAILS" en tu perfil de negocio en discoverpuertorico.com es donde los visitantes podrán encontrar información específica sobre las horas de operación, amenidades y características de tu negocio. Por medio de la extranet, tienes la habilidad de manualmente editar estos componentes,

añadir enlaces a tus canales de redes sociales y seleccionar las amenidades y características que aplican a tu negocio. Cuando edites los detalles, verifica que las horas de operación sean las correctas y que las amenidades y características seleccionadas representan fielmente tu negocio.

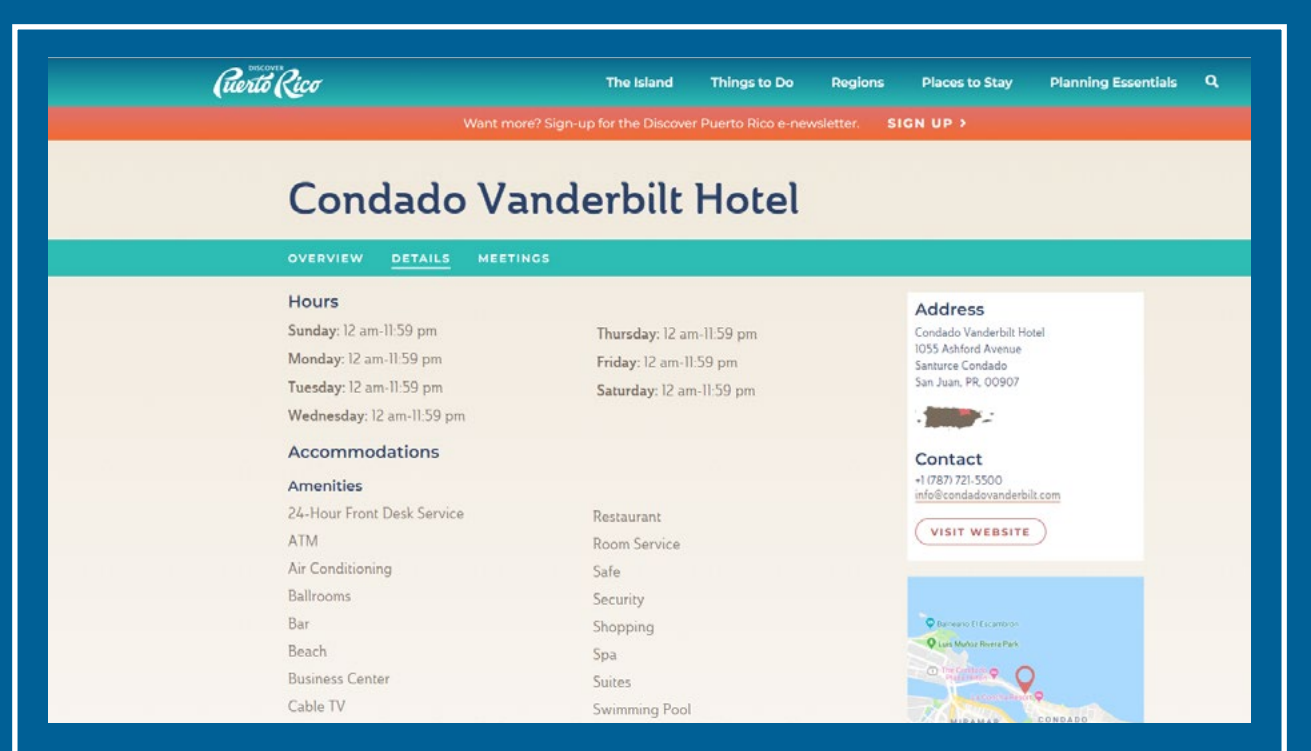

## PASOS A SEGUIR PARA EDITAR LOS "DETAILS" DEL NEGOCIO:

1. Haz clic en "Profile" en el menú que encontrarás a la izquierda de la pantalla.

2. Selecciona "Accounts" en el nuevo menú que aparecerá.

3. Haz clic en la flecha verde que encontrarás justo a mano izquierda del nombre de la cuenta que deseas editar.

**DISCOVER PUERTO RICO |** ¿CÓMO EDITAR LA SECCIÓN DE DETALLES EN TU PERFIL DE NEGOCIO?

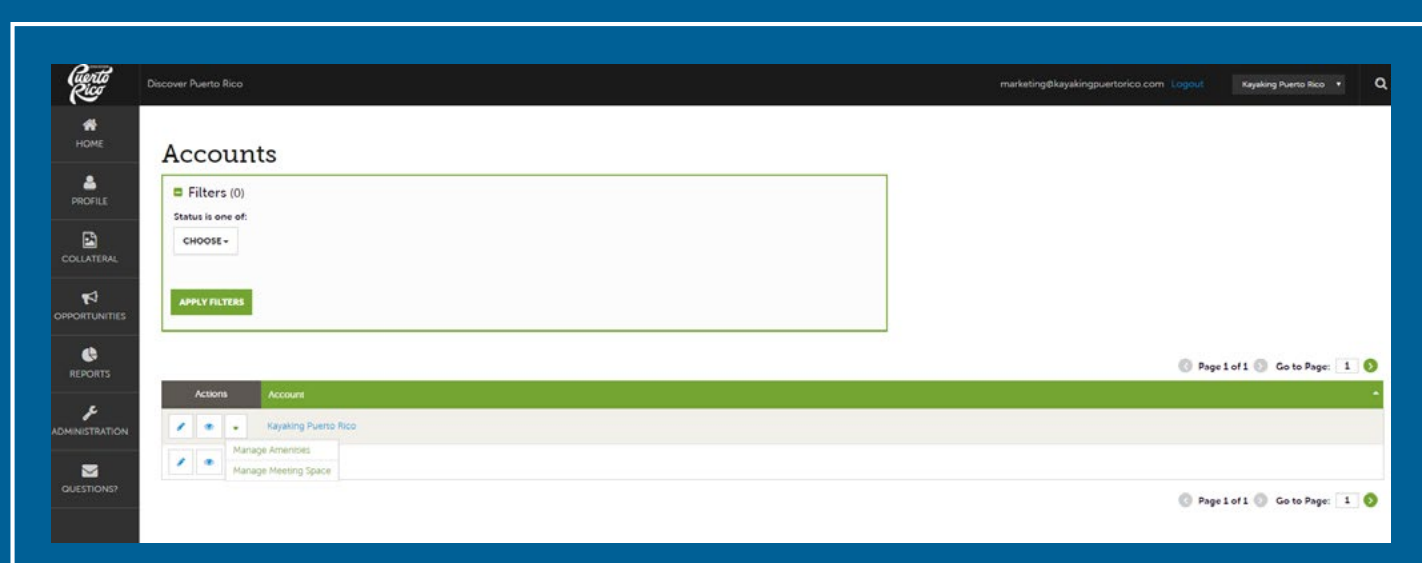

- 4. Te aparecerá un menú con dos opciones, selecciona "Manage Amenities".
- 5. En la página de "Update Amenities" es donde puedes añadir o editar los enlaces a tus redes sociales, editar el horario de operación y seleccionar las características y amenidades que aplican a tu negocio.
- 6. Para añadir los enlaces de redes sociales, copia los enlaces y pégalos ("copy and paste") en los campos designados.
- 7. Cuando agregues las horas de operación, asegúrate de usar el siguiente formato: 7:30am-9:00pm.
- 8. En la parte inferior de la página, encontrarás una lista predeterminada de amenidades y características, solo selecciona las que aplican a tu negocio.
- 9. Una amenidad o característica ha sido seleccionada correctamente cuando el recuadro de "YES" cambia de gris a verde.
- 10. Una vez termines con los cambios, haz clic en el botón azul de "SAVE" que encontrarás en lado izquierdo superior de la página.

**DISCOVER PUERTO RICO |** ¿CÓMO EDITAR LA SECCIÓN DE DETALLES EN TU PERFIL DE NEGOCIO?

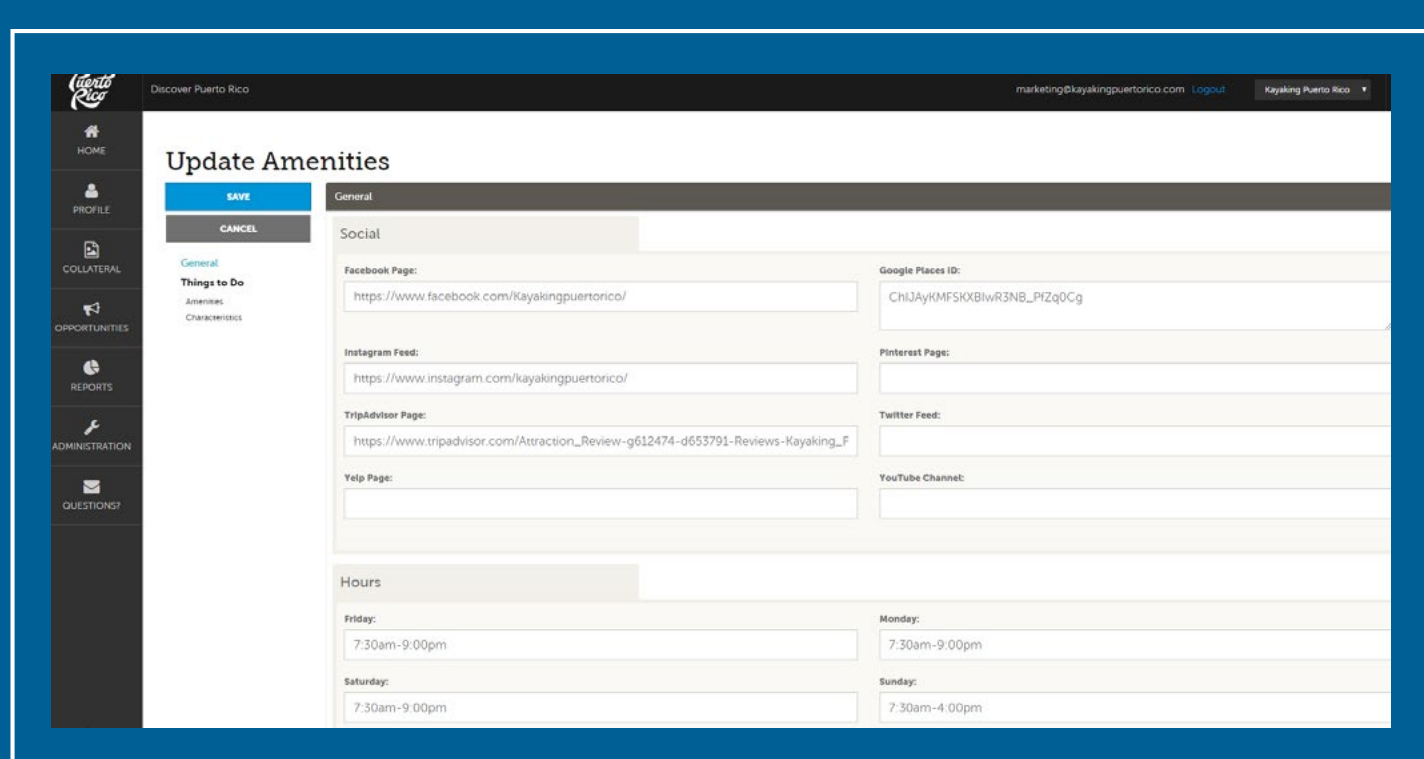

## Recomendación:

Si tienes más de una localidad o negocio (por ejemplo, varios restaurantes o villas de vacaciones), pero la configuración actual de tu cuenta tiene un solo "Account" y conjunto de amenidades, nuestro equipo puede ayudarte a cambiar esta configuración para que puedas tener una pestaña personalizada de "DETAILS" por localidad o negocio. Para solicitar este ajuste, escríbenos a website@discoverpuertorico.com.

Para cualquier otra pregunta o consulta, comunícate con nosotros a website@discoverpuertorico.com y nuestro equipo se pondrá en contacto contigo.

## **DISCOVER PUERTO RICO |** ¿CÓMO EDITAR LA SECCIÓN DE DETALLES EN TU PERFIL DE NEGOCIO?